# **Abschlussbericht**

Zum Projekt "Wie erstellt man eine App mit Adobe ® PhoneGap™ Build?

– Ein Tutorial zur Einführung"

T3B731

Multimedia-Technologien

Patricia Mast, 36814

# **Inhaltsverzeichnis**

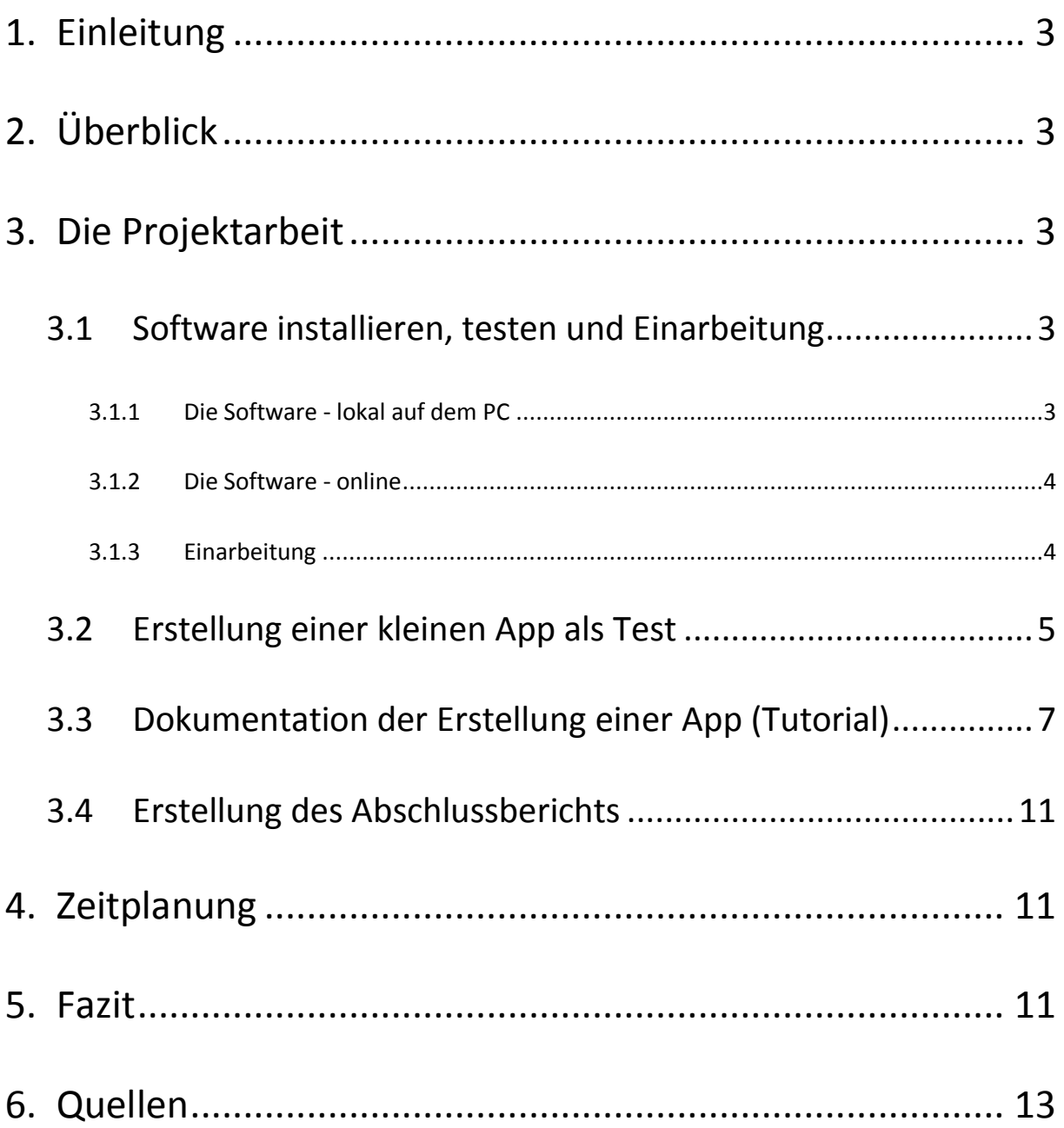

# **1. Einleitung**

In der Projektarbeit der Veranstaltung T3B731 Multimedia-Technologien habe ich ein Einführungstutorial für die Verwendung der Onlineversion der Software Adobe® PhoneGap™ Build erstellt. Das Tutorial wurde als HTML-Datei erstellt und ist somit in jedem Browser zu öffnen.

# **2. Überblick**

Die vorläufige Gliederung des Projekts, die ich in meinem Exposé festgelegt hatte, sah wie folgt aus:

- a. Software installieren, testen und Einarbeitung
- b. Erstellung einer kleinen App als Test
- c. Dokumentation der Erstellung einer App (Tutorial)
- d. Erstellung des Abschlussberichts

Die Gliederung des Projekts ist grundsätzlich geblieben, die Gewichtung der Gliederungspunkte musste ich allerdings verändern.

Vor Beginn des Projekts war nach meinem Empfinden das Tutorial an sich der größte Teil der Arbeit. Da ich aber beim Versuch der Installation des Programms auf diverse Probleme *(siehe Kapitel 3.1.1 Die Software - lokal auf dem PC, Seite 3)* gestoßen bin, hat sich dieser Teil der Projektarbeit wesentlich in die Länge gezogen.

# **3. Die Projektarbeit**

### **3.1 Software installieren, testen und Einarbeitung**

#### **3.1.1 Die Software - lokal auf dem PC**

Der Einstieg in das Projekt ist mir leider nicht sehr leicht gefallen. Ich habe gelesen, dass man Adobe PhoneGap nicht nur online nutzen kann, sondern auch als Software auf den eigenen PC downloaden.

Ich habe mich im Internet über die Nutzung von PhoneGap informiert und dann die Software heruntergeladen und diese installiert. Nach einigen missglückten Versuchen die Software zu nutzen (diese muss über die cmd-Zeile aufgerufen werden) habe ich erneut nachgelesen und festgestellt, dass ich für die Nutzung zusätzlich noch die Programme "GitHub" und "Node" sowie den "SDK-Manager" benötige. Ich habe diese Zusatztools ebenfalls heruntergeladen und installiert. Leider ist es mir nicht gelungen, die Programme richtig einzurichten und dann eine App zu generieren.

Die Installation und Einrichtung der Programme hat mich mehrere Stunden gekostet, woraufhin ich beschlossen habe, doch die Onlineversion von PhoneGap zu nutzen.

#### **3.1.2 Die Software - online**

Adobe PhoneGap ist online unter *https://build.phonegap.com/* erreichbar. Zur Nutzung von PhoneGap benötigt man ein Adobe-Konto. Das Konto ist kostenfrei und kann in wenigen Minuten eingerichtet werden.

Nach der Registrierung und der Anmeldung kann man zwischen einer kostenfreien und einer kostenpflichtigen Version von PhoneGap wählen.

Bei der kostenfreien Version darf immer nur eine App im Speicher sein. Wenn man eine weitere App generieren möchte, dann muss der Speicher – und somit die vorher generierte App – gelöscht werden.

Die kostenpflichtige Version erlaubt es, mehrere Apps gleichzeitig im Onlinespeicher zu haben. Dies ist ein großer Vorteil, wenn man mehrere Apps entwickeln und eventuell auch öffentlich zur Verfügung stellen will.

Da ich nur eine App testen wollte, habe ich mich für die kostenfreie Version entschieden.

#### **3.1.3 Einarbeitung**

Um das Tutorial verständlich gestalten zu können, musste ich mich in die Nutzung von PhoneGap einarbeiten. Dies gelang mir sehr schnell, da die Nutzung der Onlineversion sehr einfach ist. Man benötigt keine Zusatzprogramme und kann eine App mit einem Klick hochladen.

#### **3.2 Erstellung einer kleinen App als Test**

Im Rahmen der Einarbeitung habe ich eine kleine App erstellt.

Ich habe mit Adobe Dreamweaver eine HTML-Datei geschrieben, die dann – zusammen mit allen nötigen Zusatzdateien (Bilder, CSS-Datei usw.) – als ZIP-Datei hochgeladen wird.

In Adobe Dreamweaver gibt es bereits vorgefertigte Dateien zur Erstellung von Apps. Diese haben bereits angebundene CSS-Dateien und JS-Dateien. Man muss hier nur noch den gewünschten Inhalt einfügen und die gewünschten Änderungen in der Gestaltung vornehmen.

Zum Test von PhoneGap war es nicht nötig die Gestaltung der App zu verändern, deshalb habe ich nur den gewünschten Inhalt eingefügt und die App generiert.

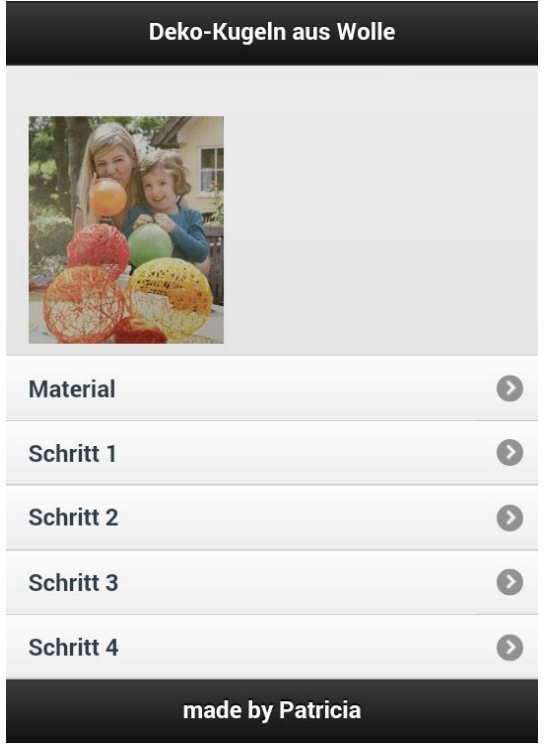

**Abb. 1: Startseite der App**

| $\left\langle \right\rangle$ Back | <b>Material</b>                                                                   |
|-----------------------------------|-----------------------------------------------------------------------------------|
| • bunte Wolle<br>• Kleister       | Folgendes Material benötigen Sie:<br>Kleine Luftballons<br>· Schnur zum Aufhängen |
|                                   | Schritt 1                                                                         |
|                                   |                                                                                   |
|                                   |                                                                                   |
|                                   |                                                                                   |
|                                   |                                                                                   |

**Abb. 2: Materialangaben**

Die App ist eine kleine Bastelanleitung:

26.11.2014 **Mie erstellt man eine App mit Adobe**® PhoneGap™ Build? **PhoneGap**™ Build?

– Ein Tutorial zur Einführung

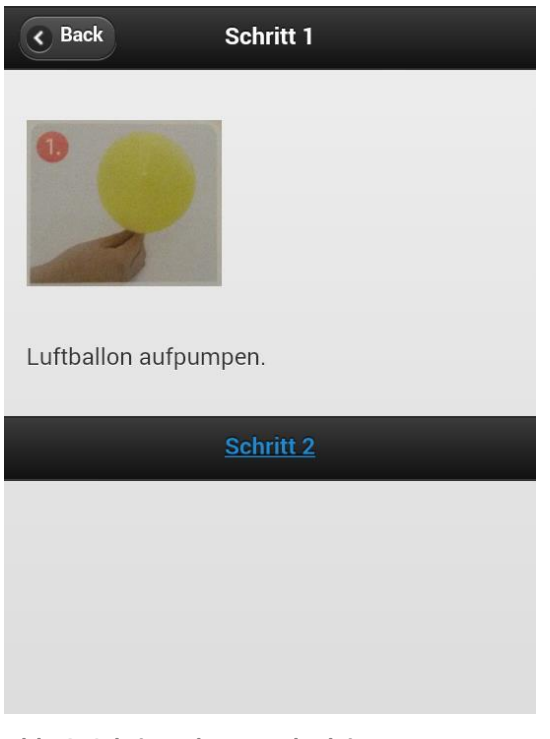

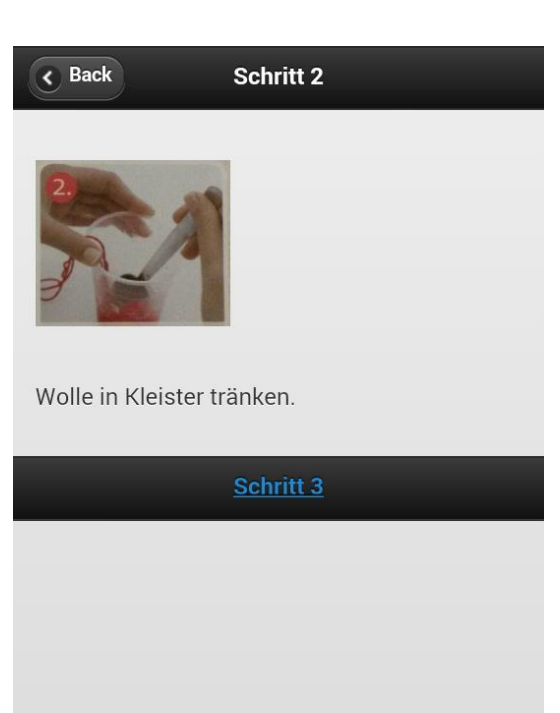

**Abb. 3: Schritt 1 der Bastelanleitung**

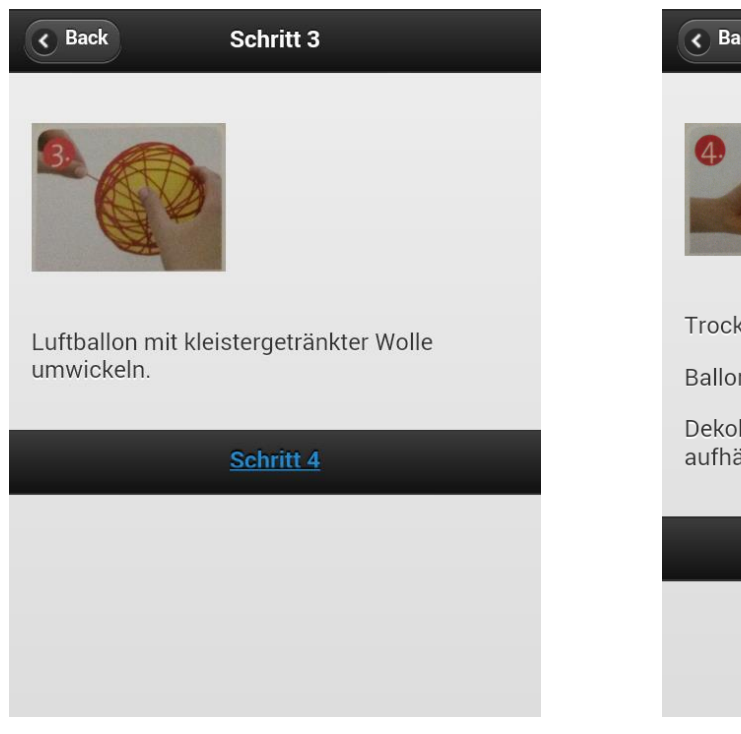

**Abb. 4: Schritt 3 der Bastelanleitung**

**Abb. 5: Schritt 2 der Bastelanleitung**

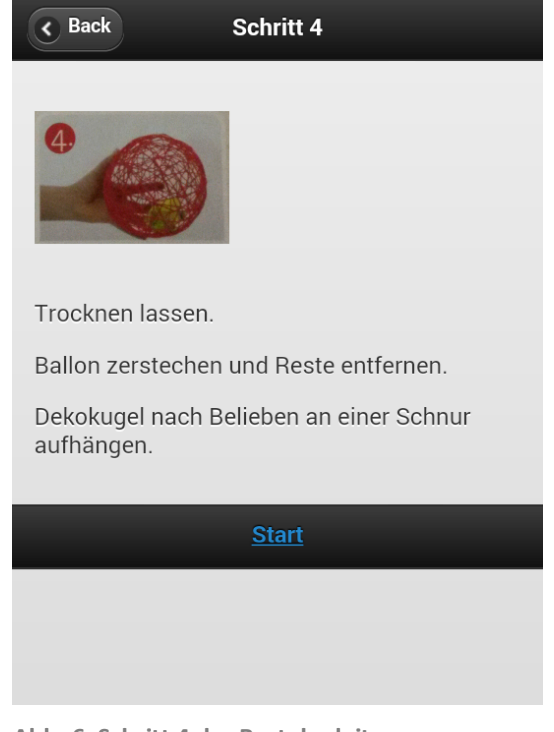

**Abb. 6: Schritt 4 der Bastelanleitung**

#### **3.3 Dokumentation der Erstellung einer App (Tutorial)**

Das Tutorial zur Nutzung von PhoneGap hat mir weniger Schwierigkeiten bereitet. Es ist als HTML-Datei verfügbar, die man mit allen Browsern anschauen kann.

Das Tutorial umfasst eine kurze Einleitung, die grundlegende Nutzung von PhoneGap sowie eine Seite zur Problemlösung.

Ich habe besondere Einstellungen bei der App und die umfangreichere Nutzung von PhoneGap und Dreamweaver in meinem Tutorial nicht berücksichtigt, da das Tutorial nur eine Einführung in PhoneGap darstellen soll.

Die Startseite des Tutorial beinhaltet eine Einleitung und den Link zu Adobe PhoneGap:

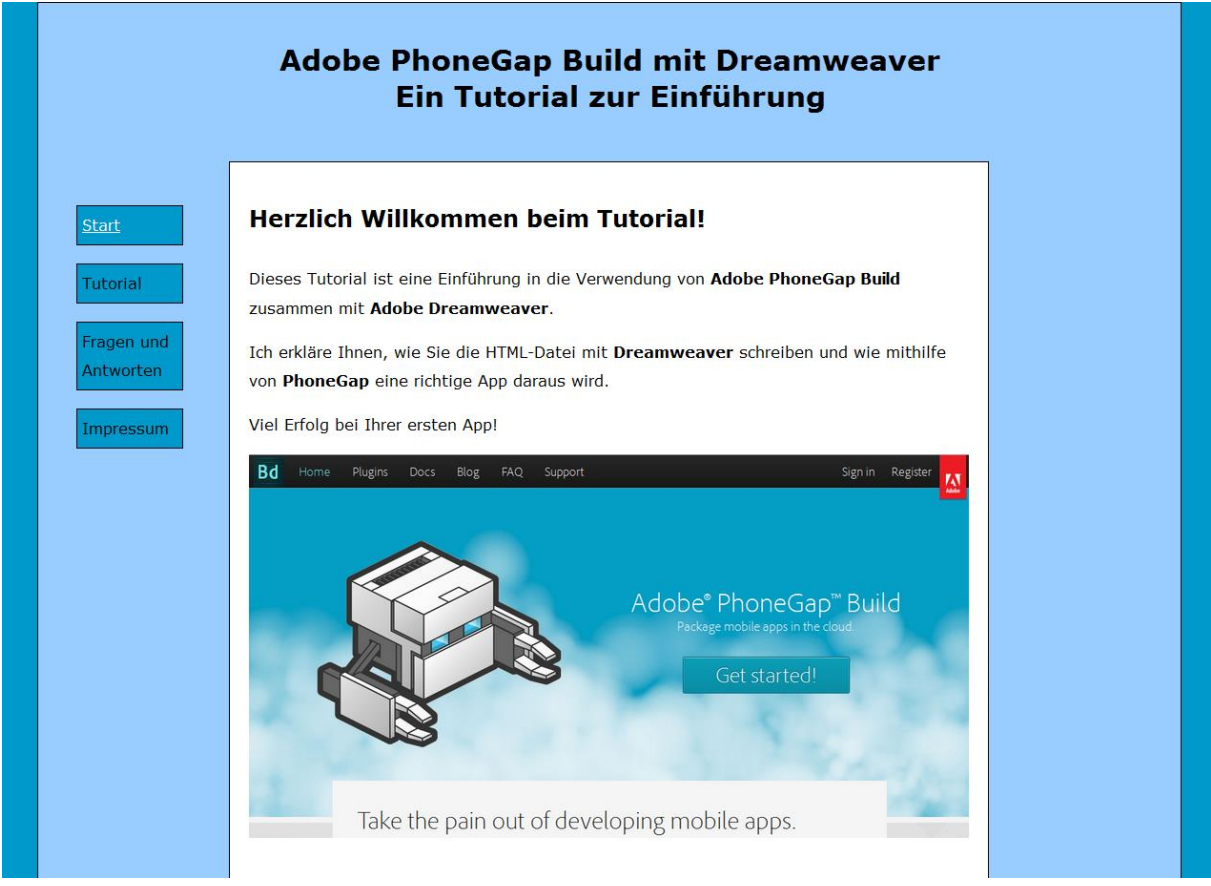

**Abb. 7: Die Startseite** 

Das Tutorial an sich enthält alle wichtigen Informationen, die man zur einfachen Nutzung von PhoneGap benötigt. Ich beschreibe dort so detailliert wie möglich, wie man in Dreamweaver eine HTML-Datei (mit der Vorlage, die Dreamweaver bereits liefert) erstellt, wie man die ZIP-Datei erstellt und hochlädt und wie die App generiert und heruntergeladen wird.

Am Anfang der Seite befinden sich Links, die direkt zu den Unterkapiteln führen, damit der Leser eine einfachere Orientierung und Navigation im Tutorial hat.

Die Seite des Tutorials sieht wie folgt aus:

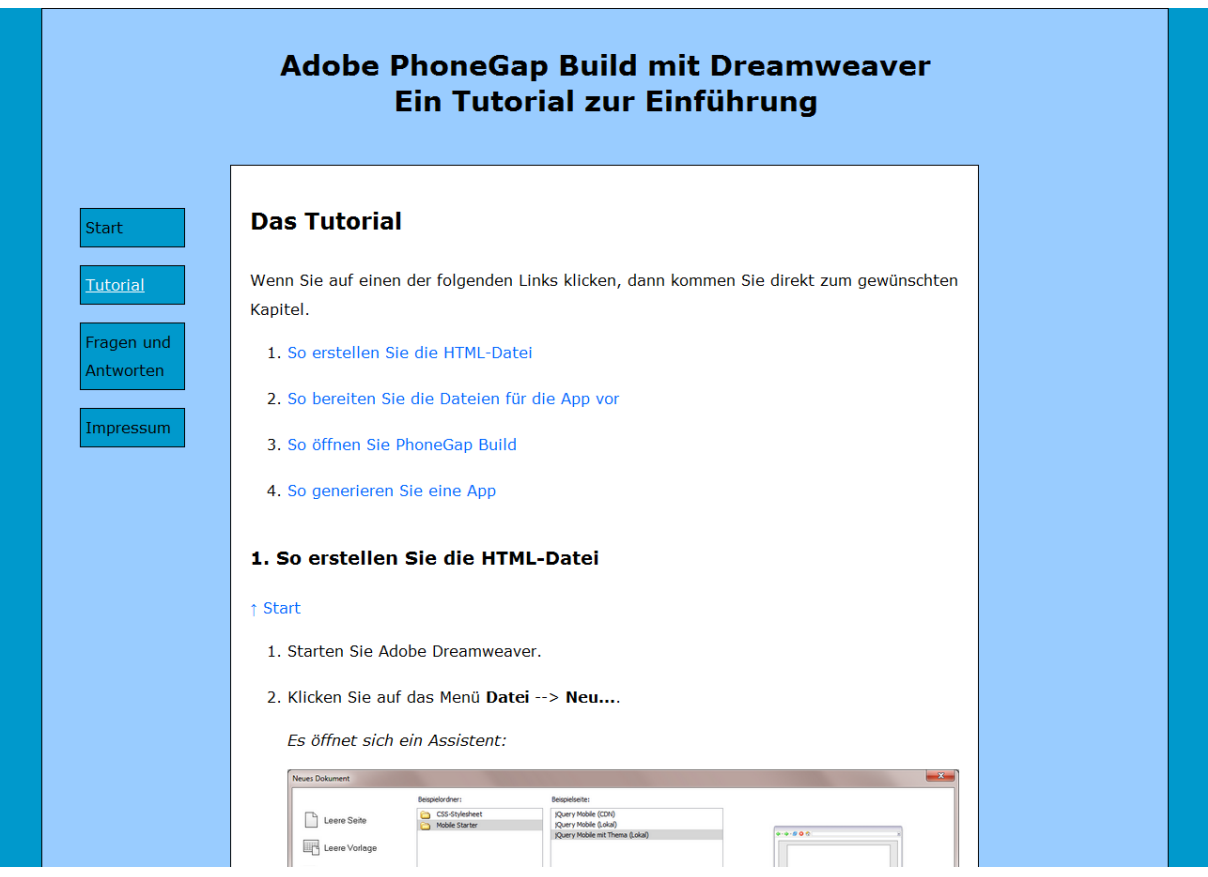

**Abb. 8: Das Tutorial**

Der Leser wird durch Handlungsanweisungen und Resultate angeführt. Bilder unterstützen diese und geben dem Leser einen besseren Überblick. Hinweise (rot) geben zusätzliche, wichtige Informationen. Tipps (grau) unterstützen den Leser durch Hilfestellungen.

#### Wie erstellt man eine App mit Adobe® PhoneGap™ Build? 26.11.2014

– Ein Tutorial zur Einführung

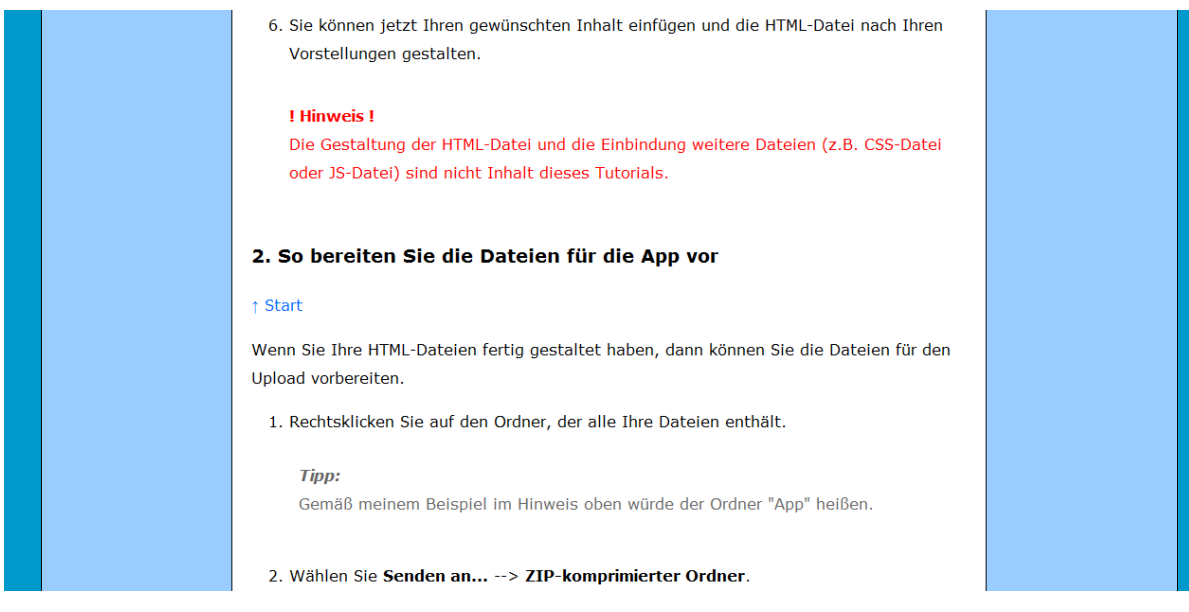

**Abb. 9: Hinweise (rot) und Tipps (grau) im Tutorial**

Auf einer weiteren Seite gibt es Abhilfe bei Problemen. Hier habe ich einige Probleme aufgelistet, die bei meiner Test-App auch aufgetreten sind oder die mir zusätzlich aufgefallen sind.

Dem Leser wird ein Lösungsweg aufgezeigt, der durch Handlungsanweisungen beschrieben ist.

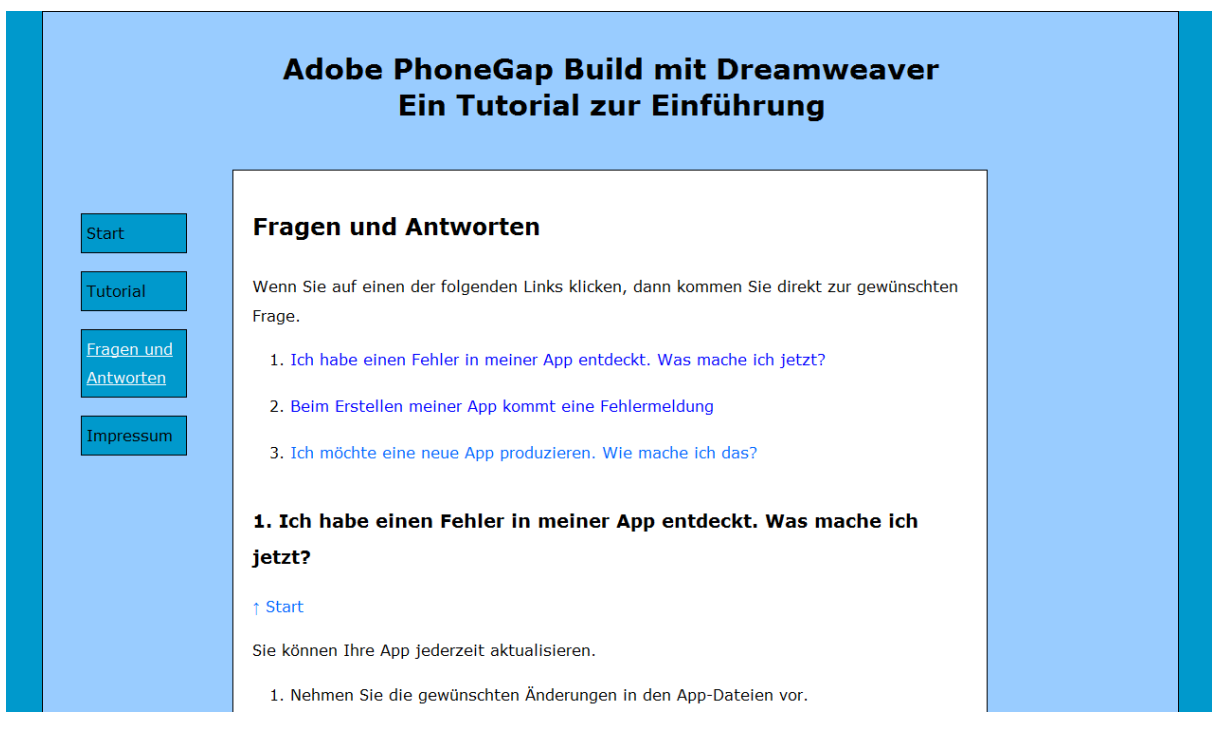

**Abb. 10: Abhilfe bei Problemen**

#### Als letzte Seite findet man ein Impressum, in dem Angaben zum Projekt gemacht werden:

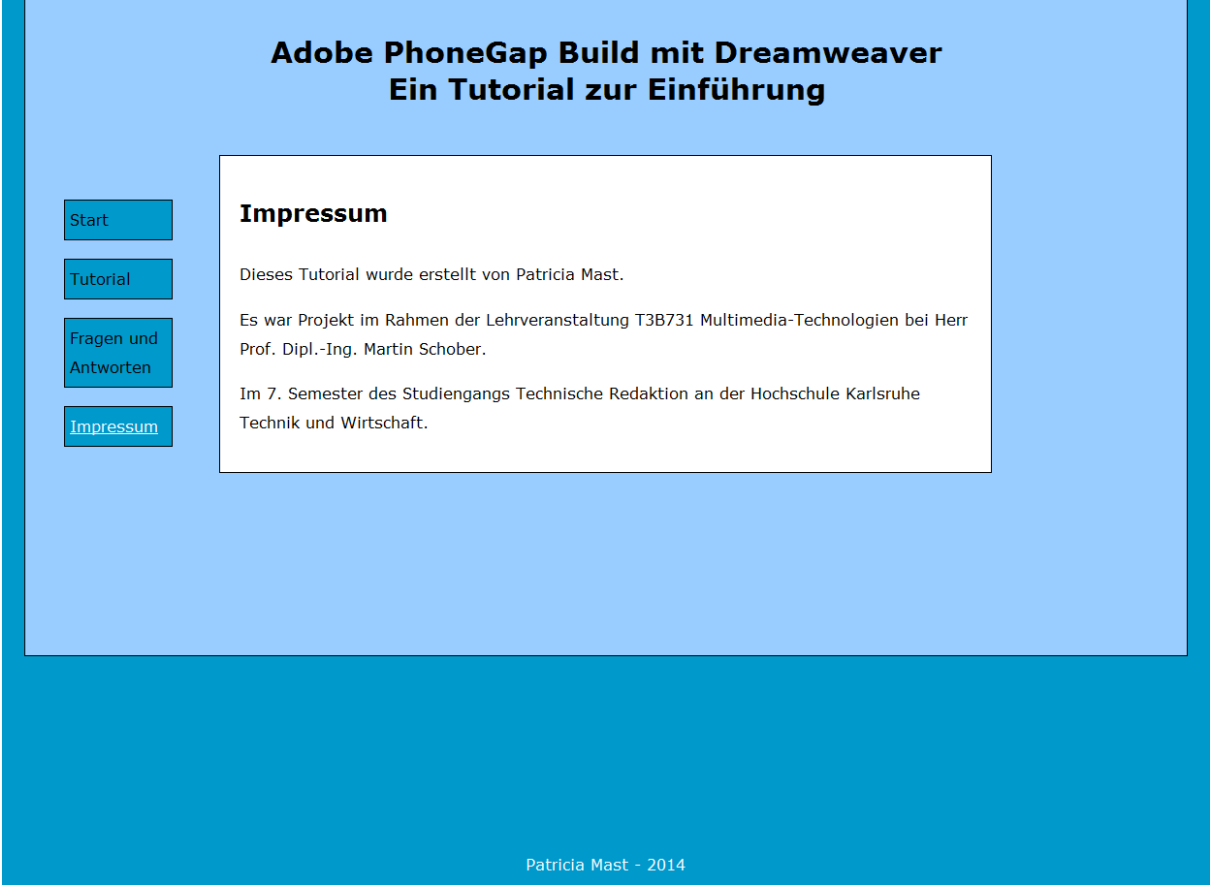

**Abb. 11: Impressum**

Ich habe versucht, das Tutorial so nutzerfreundlich wie möglich zu gestalten. Ich habe beim Tutorial und der Problemabhilfe interne Links eingefügt, die entweder direkt zu einem Kapitel oder zum Start der Seite führen, damit der Leser nicht so viel scrollen muss.

Weiterhin habe ich externe Links eingefügt, die zur Startseite von Adobe PhoneGap, der Hilfeseite von PhoneGap und zur Hilfeseite von Dreamweaver führen. Dort bekommt der Leser weitere Informationen.

Zum besseren Verständnis habe ich einige Screenshots eingefügt, damit der Leser kontrollieren kann, ob er alles richtig macht.

Die farbliche Gestaltung ist an die Gestaltung der Internetseite von Adobe PhoneGap angelehnt.

#### **3.4 Erstellung des Abschlussberichts**

Mit der Erstellung des Abschlussberichts konnte ich bereits früher beginnen, als ich es in meinem Terminplan vorgesehen hatte. Die Erstellung des Tutorials hat nicht so viel Zeit in Anspruch genommen, wie ich zuvor dachte, was mir die Möglichkeit gab, mehr Zeit in den Abschlussbericht und die optische Verschönerung des Tutorials zu stecken.

## **4. Zeitplanung**

Die Zeitplanung des Projekts sah zu Beginn wie folgt aus:

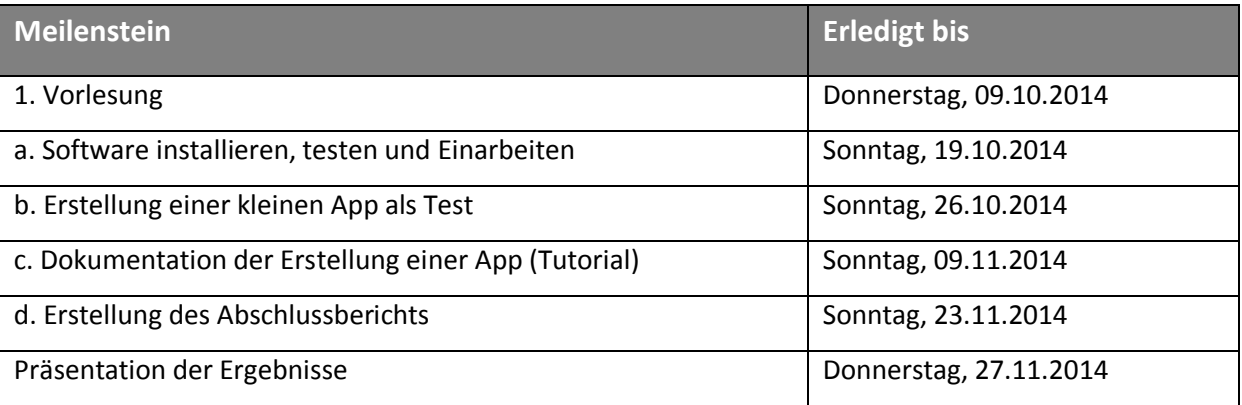

Zunächst dachte ich, dass ich den Zeitplan aufgrund der Schwierigkeiten nicht einhalten könnte. Dies hat sich nicht bestätigt. Ich konnte mit der Erstellung des Tutorials und des Abschlussberichts sogar früher beginnen.

Der tatsächliche Zeitplan ist als Anlage 1 angefügt.

#### **5. Fazit**

Adobe PhoneGap ist als Onlineversion eine gute Möglichkeit Apps zu erstellen. Die grundsätzliche Nutzung ist einfach und funktioniert sehr gut. Für spezielle Einstellungen bei der App sollte man sich aber mit Apps auskennen.

Die Nutzung von Adobe PhoneGap lokal auf dem eigenen Rechner würde ich nicht empfehlen. Die Installation und das Öffnen des Programms sind umständlich, außerdem werden weitere Programme benötigt, die ebenfalls eingerichtet werden müssen.

Die Erstellung der HTML-Datei für die App funktioniert mit der Vorlage von Dreamweaver sehr gut. Die zusätzlichen Dateien (CSS- und JS-Datei) sind bereits eingebunden und ein grobes Gerüst für eine App ist bereits enthalten.

# **6. Quellen**

- WEKA MEDIA PUBLISHING GmbH (2014): "Apps erstellen mit dem Framework Phonegap". <http://www.pc-magazin.de/ratgeber/apps-erstellen-mit-dem-framework-phonegap-1265060.html> [Stand: 26.04.2012. Zugriff: 25.10.2014, 20:10 MESZ]
- Galileo-Press (o. J.): "Eine native App erstellen mit PhoneGap Apps entwickeln mit HTML5 und CSS". <http://www.myvideo.de/watch/8862530/Eine\_native\_App\_erstellen mit\_PhoneGap\_Apps\_entwickeln\_mit\_HTML5\_und\_CSS3 > [Stand: 23.11.2012. Zugriff: 25.10.2014, 22:30 MESZ]
- Hewlett-Packard Development Company, L.P. (2011): "PhoneGap Einführung Teil 1: HP webOS". <https://developer.palm.com/content/resources/develop/phonegap\_ einfuehrung\_teil\_1\_webos.html> [Stand: k.A. Zugriff: 25.10.2014, 22:50 MESZ]
- Adobe Systems Software Ireland Ltd. (2014): "Dreamweaver-Hilfe / Verpacken von Webanwendungen als native mobile Anwendungen mit PhoneGap Build". <https://helpx.adobe.com/de/dreamweaver/using/packaging-web-apps.html#> [Stand: k.A. Zugriff: 26.10.2014, 11:00 MESZ]